## 历史数据基础概念

【操作步骤】

- 1. 数据相关组件
- 2. 安装 DB Browser for SQLite
- 3. 查看记录的数据
- 4. 手工清理数据
- 5. 清空数据

【参考】

⚫ 数据相关组件

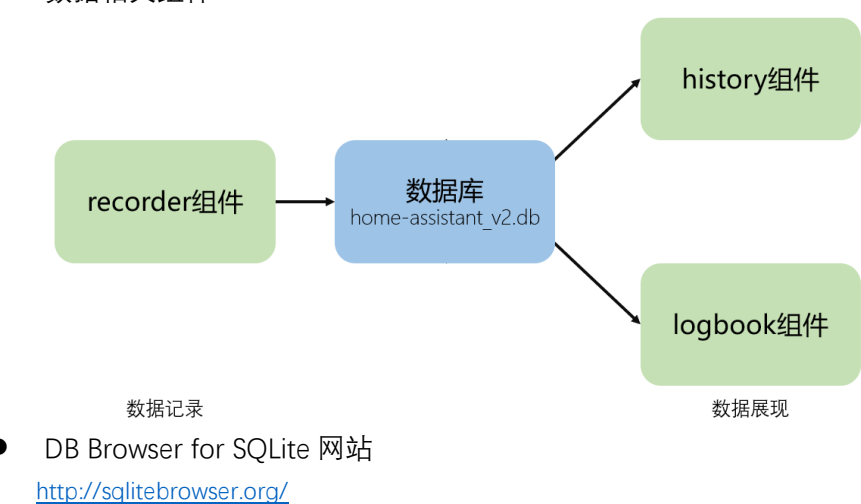

## 数据组件的配置、mysql 数据库及其它

【操作步骤】

- 1. 组件 recorder、history、logbook 配置中的 include/exclude
- 2. recorder 组件的配置
- 3. 安装 mysql 数据库
- 4. 使用 mysql 数据库
- 5. 其它的一些数据相关组件

## 【参考】

⚫ 数据组件配置介绍页面 <https://www.home-assistant.io/components/history/> <https://www.home-assistant.io/components/logbook/> <https://www.home-assistant.io/components/recorder/> ● include/exclude 配置样式样例 history: include: domains: - sensor - switch - media\_player exclude: entities: - sensor.last\_boot - sensor.date ⚫ recorder 组件配置样例 recorder: purge\_interval: 1 purge\_keep\_days: 10 # db\_url: sqlite:////home/pi/.homeassistant/home-assistant\_v2.db db\_url: mysql://pi:hachina1234@127.0.0.1/my\_homeassistant?charset=utf8 exclude: entities: - sun.sun ⚫ mysql 安装与初始化 ■ 服务器端安装 sudo apt-get install mysql-server ■ 客户端: sudo apt-get install libmariadbclient-dev libssl-dev sudo pip3 install mysqlclient ■ MYSQL 中创建数据库、用户、授权 SQL 命令: CREATE DATABASE my\_homeassistant; USE mysql; CREATE user 'pi' IDENTIFIED BY 'hachina1234'; UPDATE user SET plugin='mysql\_native\_password' WHERE User='pi'; GRANT ALL PRIVILEGES ON my\_homeassistant.\* TO 'pi'; FLUSH PRIVILEGES; ⚫ 历史数据相关组件 <https://www.home-assistant.io/components/#history>